## MARKET PROCESS DESIGN

**MPD 06 – New Interval Metered Demand Connection** 

## **TABLE OF CONTENTS**

| 1. INTR | DDUCTION            | . 3 |
|---------|---------------------|-----|
|         |                     |     |
| 1.1     | Scope               | .3  |
| 1.2     | HISTORY OF CHANGES  |     |
|         |                     |     |
| 2. PRO  | ESS MAP             | . 5 |
|         |                     |     |
| 21      | Process Description | ۶   |

## 1. Introduction

#### 1.1 Scope

This Procedure describes the process for New Interval Metered Demand Connection or a Registration for a previously De-Registered site..

MPD 06 also caters for a Registration that starts as Interval but either completes as Interval or Non Interval

## 1.2 History of Changes

This Procedure includes the following changes:

| Version in which<br>Implemented | Source of Change                     | Description of Change                                                                                       |
|---------------------------------|--------------------------------------|----------------------------------------------------------------------------------------------------|
| Draft                           | 235                                  | Changes to provisional acceptance criteria for change of legal entity                                       |
| Draft                           | B037                                 | Message 010 is used for all Registrations                                                                   |
| Draft                           |                                      | Removal of 103 flow to New Supplier to inform of delay in processing due to need for additional information |
|                                 |                                      | Further Changes since version 3.1                                                                           |
| Draft                           | MIG September 3rd                    | Standardisation on use of QH/NQH terminology                                                                |
|                                 |                                      | Updates arising from Supplier clarification                                                                 |
| Draft                           | Written Supplier<br>Clarifications 2 | Text in box 15 updated to include 'provisional'                                                             |
| Draft                           | Written Supplier<br>Clarifications 5 | Updated text on page 6, 7 to Provisionally accepted rather than Registration                                |
| Draft                           | Written Supplier<br>Clarifications 3 | Updated section on MPRN assignment (Page 4)                                                                 |

| Version in which<br>Implemented | Source of Change                                            | Description of Change                                                                                                    |
|---------------------------------|-------------------------------------------------------------|----------------------------------------------------------------------------------------------------|
|                                 |                                                             | Changes applied after version 4.1                                                                                                    |
| Version 4.2                     | MCR 0010                                                    | Update to include business rules re: provision of EAI code. The validation of EAI on 010 Message is included                                                                                                    |
|                                 |                                                             | Changes applied after version 4.2                                                                                                    |
| Version 4.3                     | MCR 0046                                                    | ESB National Grid Requirements communicating New QH metered Connection                                                                                                    |
| Version 6.0                     | MCR 0095                                                    | Amendments to MDP6 to satisfy new requirements of SEM implementation regarding the Supplier Unit ID and additional validation rules and processing required surrounding Trading Sites This will necessitate changes to:- ARIS Process Flow Diagram (ARIS screenshot) ARIS Process Flow Diagram – Supporting Text Market Messages Web-Form |
| Version 8.0                     | RMDS QA                                                     | No business changes applied. MPD clean-up: objects enlarged to make text readable, swimlane actors shifted left, swimlanes tightened.                                                                                                    |
| Version 8.0a                    | MCR 0161                                                    | Updated to reflect implementation of "MCR 0161 - Increasing the threshold for connection agreement return". Changed references of threshold from "100 kVA" to "MV (Medium Voltage)" the following steps:  * Get Connection agreement where required  * Set MPRN Status to Assigned  * Set Registration status to provisional              |
| Version 10.4                    | MCR 1155 – Conversion of MPDs from ARIS to document format. | ARIS Process flow converted to Visio format and Step Table included.  Changed SMO to SEMO                                                                                                    |
| Version 13.0                    | MCR 1161 & MCR 0176                                         | Updated as part of V13.00.00 Retail Market Release February 2021                                                                                                    |
|                                 |                                                             | New Process Steps 22, 36, 39 & 40                                                                                                    |
|                                 |                                                             | Updated Process Steps 1, 4, 5 & 10                                                                                                    |

# 2. Process Map

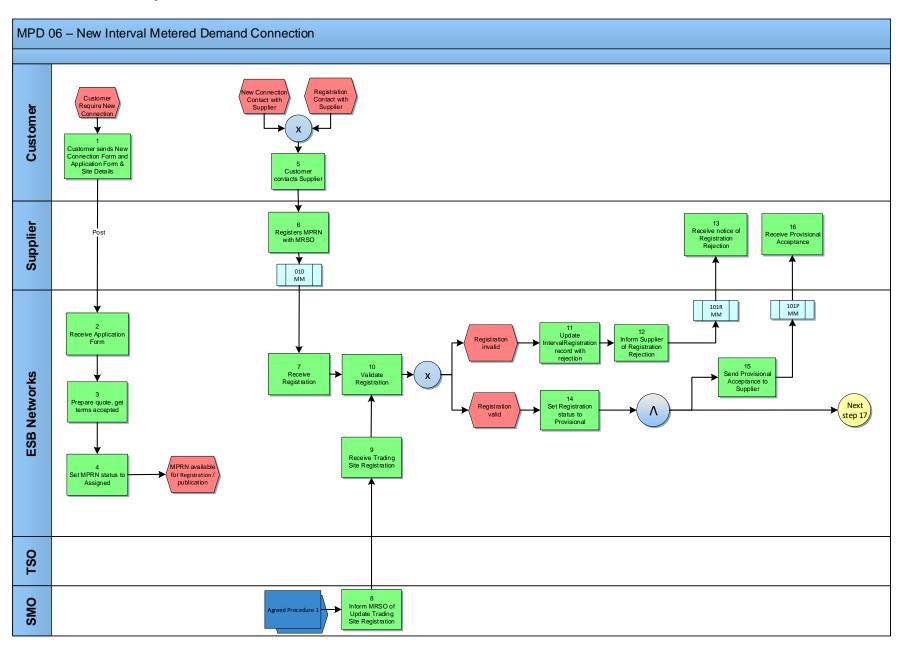

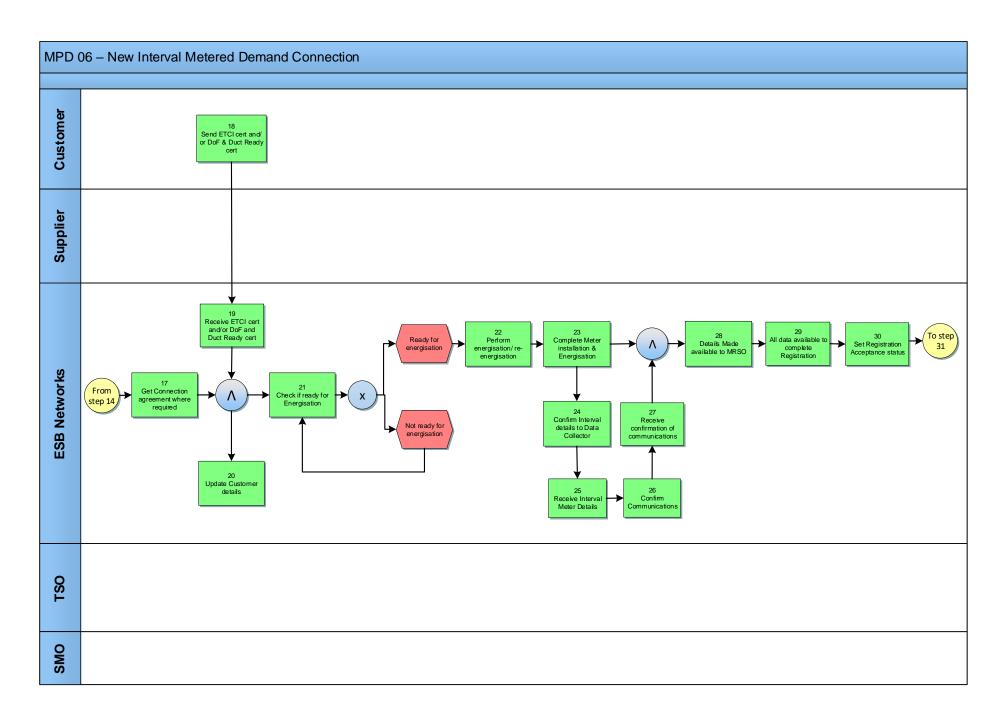

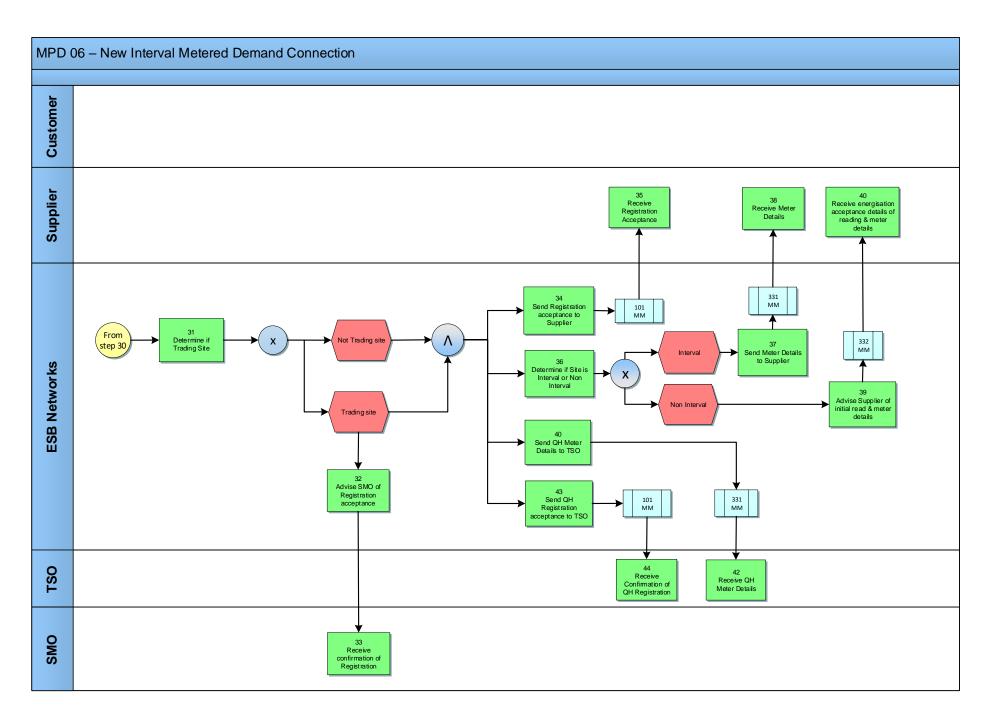

# 2.1 Process Description

| Proce | ess Step                                                       | Role     | Process Step Description                                                                                                    | Interface |
|-------|----------------------------------------------------------------|----------|----------------------------------------------------------------------------------------------------|-----------|
| 1     | Customer sends New<br>Connection Application<br>& Site Details | Customer | For a New Connection, the Customer sends application form and site details to ESBN.                                                                                                    | Post      |
| 2     | Receive Application Form                                       | ESBN     | ESBN receives an application form & site details from a Customer.                                                                                                    |           |
| 3     | Prepare quote, get terms accepted                              | ESBN     | On receipt of an application from the Customer, ESBN will prepare and issue a quotation to the Customer. The MPRN for the new meter point will be issued to the Customer with the quotation. In the case of multi-site developments, the Developer will be issued with a list of the MPRNs.                                                                            |           |
| 4     | Set MPRN status to<br>Assigned                                 | ESBN     | The status of the MPRN will be set to assigned once the following criteria have been met:                                                                                                    |           |
|       |                                                                |          | <ul> <li>The quotation must have been accepted and Capital Contribution paid</li> <li>The Customer must have accepted the terms of connection and returned a signed Connection Agreement (MV and above(Medium voltage))/Acceptance of Offer (Under MV(Medium Voltage))</li> </ul>                                                                                      |           |
|       |                                                                |          | As soon as the MPRN has reached the status of 'Assigned', Registrations will be accepted by Meter Registration System Operator (MRSO) for that MPRN                                                                                                    |           |
| 5     | Customer contacts<br>Supplier                                  | Customer | For a New Connection or a Registration for a previously De-Registered site, the Customer contacts a Supplier to register the MPRN.                                                                                                    |           |
| 6     | Registers MPRN with MRSO                                       | Supplier | The Supplier provides a Registration application, completed in accordance with the applicable Rules to Meter Registration Service Operator (MRSO). The Supplier is responsible for the validity of all information provided for the purposes of registering a Meter Point. A Registration request from a Supplier will be taken as a request for energisation by ESBN. | 010 MM    |
| 7     | Receive Registration                                           | ESBN     | ESBN receives Registration request from a supplier next step 10                                                                                                    |           |
| 8     | Inform MRSO of<br>Update Trading Site<br>Registration          | SEMO     | Single Market Operator (SEMO) will advise MRSO of Update Trading Site Registration. See Wholesale Market Agreed Procedure1.                                                                                                    |           |
| 9     | Receive Trading Site Registration                              | ESBN     | MRSO receive update Trading Site Registration.                                                                                                    |           |

| Proc | Process Step Role                                  |          | Process Step Description                                                                                                    | Interface |
|------|----------------------------------------------------|----------|----------------------------------------------------------------------------------------------------|-----------|
| 10   | Validate Registration                              | ESBN     | MRSO will validate the Registration in accordance with the applicable validation rules and advise the Supplier of the outcome.  Failure of the following validations will cause the Registration to be rejected.  • The Supplier must have provided all mandatory information.  • The MPRN must have been assigned and is not terminated.  • The Supplier Id is a valid one and the Supplier has a DUoS agreement.  • The Supplier must be entitled to register a Meter Point under the legislation and in accordance with the Trading and Settlement Code.  • The Supplier warrants that a supply agreement exists with the Customer at the Meter Point being registered.  • The Supplier must provide a Supplier Unit that is valid for the Supplier of the Supplier Unit must not be a Trading Site Supplier Unit.  • The Supplier Unit and for the Settlement Class.  • EAI must be valid and not blank for sites over 30 kVA.  • Where an invalid email address is provided  Failure of the following validation will cause the Registration to be rejected unless ESBN approves the new information.  Meter Point Address advised by Supplier is materially inconsistent with Meter Point Address known to MRSO. ESBN may accept or reject the new address submitted by the Supplier.  • Registration invalid - next step 11  • Registration valid - next step 14 |           |
| 11   | Update Interval Registration record with rejection | ESBN     | MRSO will update the Registration record with the rejection.                                                                                                    |           |
| 12   | Inform Supplier of Registration Rejection          | ESBN     | If Registration is rejected the Supplier is informed of the rejection with the reasons.  A Registration received prior to energisation that is provisionally accepted will supersede any previous Registration. The Supplier of any previously accepted Registration will be informed.                                                                                                    | 101R MM   |
| 13   | Receive notice of Registration rejection           | Supplier | The Supplier receives notification of the Registration rejection.                                                                                                    |           |

| 14 | Set Registration status to Provisional               | ESBN     | <ul> <li>Where the Registration is valid, ESBN will determine if provisional acceptance is required.</li> <li>Failure of the following validations will cause the Registration to be provisionally accepted.</li> <li>The Meter Point is not energised. The Registration will become effective when the Meter Point is energised.</li> <li>The connection voltage is equal to or exceeds "MV (Medium Voltage)" and there is no Connection Agreement in place or there is a change of Customer name or registered company number or Change of Tenancy. In this case ESBN must confirm the existence of a Connection Agreement before the Registration is accepted.</li> </ul> |         |
|----|------------------------------------------------------|----------|----------------------------------------------------------------------------------------------------|---------|
| 15 | Send Provisional<br>Acceptance to Supplier           | ESBN     | If the Registration is provisionally accepted the Supplier will be informed of the provisional acceptance, with reasons, together with Meter Point status and characteristics known to MRSO at the time.                                                                                                    | 101P MM |
| 16 | Receive Provisional<br>Acceptance                    | Supplier | The supplier will receive notification of Provisional Acceptance of Registration.                                                                                                    |         |
| 17 | Get Connection<br>Agreement where<br>required        | ESBN     | Where a Registration has been provisionally accepted pending receipt of a Connection Agreement (in cases where Connection Voltage is equal to or exceeds MV (Medium Voltage)), DSO will signal the existence of a Connection Agreement to MRSO.                                                                                                    |         |
| 18 | Send ETCI cert and/or<br>DoF & Duct Ready cert       | Customer | The Customer will be responsible for the provision of a Wiring Certificate, Declaration of Fitness (DoF) for MV & above and a Duct Ready Certificate to ESBN where required.                                                                                                    |         |
| 19 | Receive ETCI cert<br>and/or DoF & Duct<br>Ready cert | ESBN     | ESBN receives the Wiring Certificate, Declaration of Fitness (DoF) for MV & above and a Duct Ready Certificate.                                                                                                    |         |
| 20 | Update Customer details                              | ESBN     | On receipt of Connection Agreement the new Customer details are updated.                                                                                                    |         |

| 21 | Check if ready for Energisation               | ESBN | ESBN will check if all the criteria are met for energisation. DSO will arrange for the energisation of the Meter Point in accordance with the metering requirements specified and applicable metering codes, practices and standards. This will occur when the following conditions are true:  • All payments required have been received. • A Connection Agreement must be in place. • All certificates required (wiring certificate/ Declaration of fitness etc.) have been received. • A Provisionally Accepted Supplier Registration must be in place for Customer s with MIC greater than or equal to 30 kVA.  • If all criteria are met  • next step 22 • If all criteria are not met  • back to step 21 |  |
|----|-----------------------------------------------|------|----------------------------------------------------------------------------------------------------|--|
| 22 | Perform<br>Energisation / re-<br>energisation | ESBN | Where a site visit is required, ESBN schedules the energisation / re-energisation request and visits the meter point site.  Where a reconfiguration to Non Interval is required, the reconfiguration and re-energisation will be performed concurrently.                                                                                                    |  |
| 23 | Complete Meter installation & Energisation    | ESBN | Distribution System Operator (DSO) will arrange for the Energisation of the Meter Point in accordance with the metering requirements specified and applicable metering codes, practices and standards.                                                                                                    |  |
| 24 | Pass Interval Meter details to Data Collector | ESBN | On completion of Energisation of the Meter Point, DSO will confirm Interval details to Data Collection.                                                                                                    |  |
| 25 | Receive Interval Meter<br>Details             | ESBN | Data Collection receives Interval meter details.                                                                                                    |  |
| 26 | Confirm<br>Communications                     | ESBN | Upon receipt of the meter details Data Collection will be responsible for confirming the existence and operation of communications at the new QH metered site to the DSO.                                                                                                    |  |
| 27 | Receive confirmation of communications        | ESBN | Data Collection will confirm communication with the QH metered site to DSO.                                                                                                    |  |
| 28 | Make details available to MRSO                | ESBN | At Energisation, and once communications have been verified, DSO will make meter details and the Meter Point status available to MRSO and completes the Meter Point characteristics.                                                                                                    |  |

| 29 | All data available to complete Registration       | ESBN     | MRSO will confirm that all data required for Registration is available.                                                                                                    |        |
|----|---------------------------------------------------|----------|----------------------------------------------------------------------------------------------------|--------|
| 30 | Set Registration Acceptance status                | ESBN     | Registration status changed to acceptance.                                                                                                    |        |
| 31 | Determine if Trading<br>Site                      | ESBN     | <ul> <li>MRSO will determine if the Registration is for a Trading Site.</li> <li>If Trading Site - next step 32 - 43</li> <li>If not Trading Site - next steps - 34 - 43</li> </ul>                                                                                                    |        |
| 32 | Advise SEMO of Registration acceptance            | ESBN     | MRSO will advise SEMO of Registration for the Trading Site.                                                                                                    | Email  |
| 33 | Receive confirmation of Registration              | SEMO     | SEMO receives details via email of the Registration of the Trading Site.                                                                                                    |        |
| 34 | Send Registration acceptance to Supplier          | ESBN     | Where a Meter Point has been energised and there is a Registration for which all other conditions for final acceptance are met, the Registration is confirmed and the Supplier will be informed of the final acceptance. Where energisation is not notified to MRSO within five days of the energisation date, then, when energisation is identified: - a Registration acceptance, backdated to the energisation date, will be sent to the provisionally accepted Supplier. Should a Meter Point have a provisionally accepted Supplier Registration for sixty working days, and that Meter Point has not been energised, MRSO will issue a report to the Supplier and the DSO. | 101 MM |
| 35 | Receive Registration acceptance                   | Supplier | The Supplier receives confirmation of the Registration.                                                                                                    |        |
| 36 | Determine if site is<br>Interval or Non Interval  | ESBN     | Where a Smart metered site has been registered following a de-registration ESBN will check to see if site has been reconfigured to Non Interval.  If Interval (QH or HH) – Next step 37  If Non Interval – Next step 36                                                                                                    |        |
| 37 | Send Meter Details to<br>Supplier                 | ESBN     | ESBN send Meter Details to the Supplier.                                                                                                    | 331 MM |
| 38 | Receive Meter Details                             | Supplier | The Supplier receives Meter Details.                                                                                                    |        |
| 39 | Advise supplier of initial read and meter details | ESBN     |                                                                                                    | 332    |

| 40 | Receive energisation acceptance details of reading and Meter details | Supplier |                                                        |        |
|----|----------------------------------------------------------------------|----------|--------------------------------------------------------|--------|
| 41 | Send Meter Details to TSO                                            | ESBN     | ESBN send Meter Details to the TSO.                    | 331 MM |
| 42 | Receive Meter Details                                                | TSO      | TSO receive Meter Details.                             |        |
| 43 | Send Registration acceptance to TSO                                  | ESBN     | ESBN send confirmation of the Registration to the TSO. | 101 MM |
| 44 | Receive confirmation of Registration                                 | TSO      | TSO receive confirmation of Registration.              |        |

## 3. Supplementary Information

#### 3.1 De-Registered Half Hourly Interval Sites

Where a site has previously been De-Registered, if this was a Half Hourly Interval site with Feasible Comms, then this will be registered as a Half Hourly Interval site upon energisation where Interval Smart Data Services have been requested.

Where a site has previously been De-Registered, if this was a Half Hourly Interval site with Feasible Comms, then this will be registered as a Non Interval site upon energisation where Non Interval Smart Data Services have been requested.